TechRepublic : A ZDNet Tech Community

# 10 annoying Word features (and how to turn them off)

Date: July 14th, 2009 Author: Jody Gilbert Category: 10 things, Microsoft Word, Word 2007 Tags: Box, Microsoft Word, User, Tool, Option, Jody Gilbert

Word can be a little unruly sometimes, making inexplicable changes, inserting text you didn't ask for, and hijacking your formatting. Here are some common stunts that Word tries to pull on unwary users, along with a cure for each one.

One of the most common complaints about Microsoft Word is its insistence on taking control of the wheel. Many users get completely blindsided by some of Word's automatic changes, and even the more experienced among them often just live with Word's shenanigans because because they don't know how to disable them.

If you've gotten more than your share of support calls from users trying to wrestle Word into submission (or pulled out your own hair on a few occasions), the list below will help you quickly cut Word down to size.

A few things to keep in mind: First, many of the options you need are located in the AutoFormat As You Type tab. A similar set of options exists in the AutoFormat tab — but disabling those won't do you any good with Word's on-the-fly changes. Users sometimes don't make that distinction and can't understand why the changes are still happening after they thought they'd turned off the necessary settings.

Second, some of these options may actually sound appealing to your users but might currently be disabled. You can use this list to help them selectively activate the features they want, not just to turn things off. It's not always the features themselves that are annoying — it's just not knowing how to control them.

And finally, Word 2007 offers the same feature set described here, but accessing the options is a little different. The section at the bottom explains how to find them in that version.

This information is also available as a PDF download.

#### Cheap solution: Undo

If you haven't had a chance to disable an automatic feature (or you want to leave it enabled and override it only occasionally), remember that pressing Ctrl+Z or clicking the Undo button right after Word makes a change will undo that action. So, for instance, if Word inserts a smart apostrophe where you want to retain the straight character to denote measurement, just hit Undo to straighten it back out.

## The annoyances

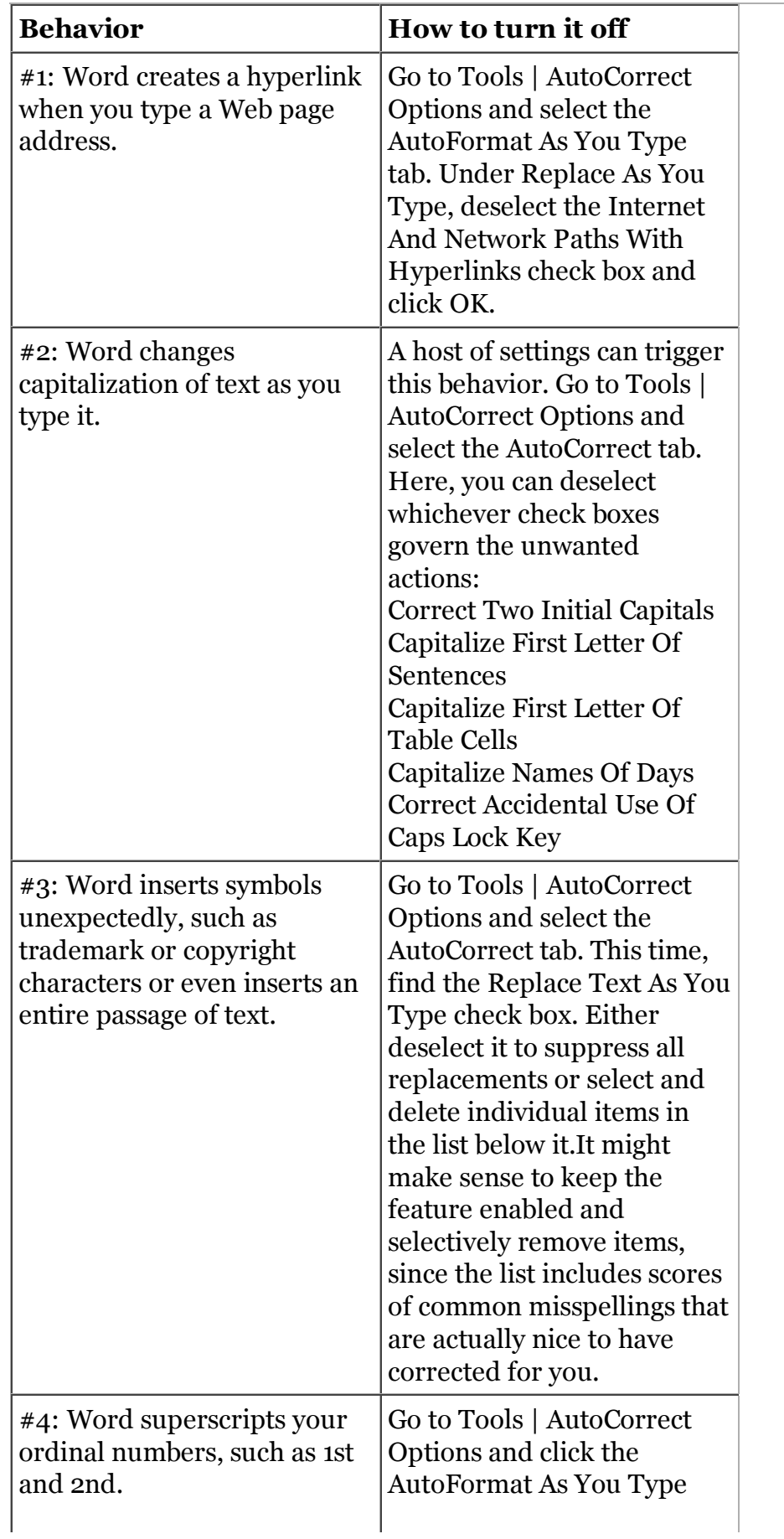

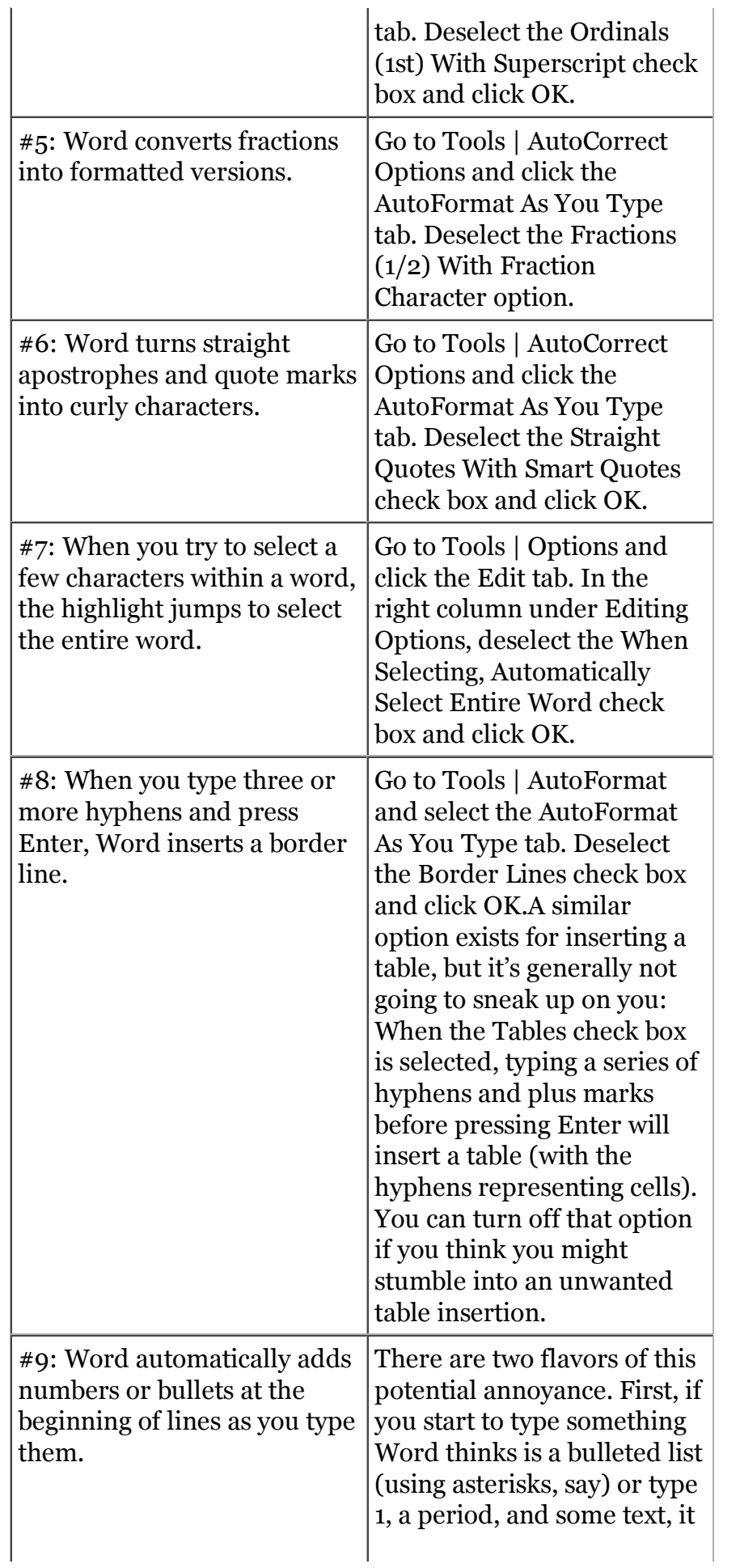

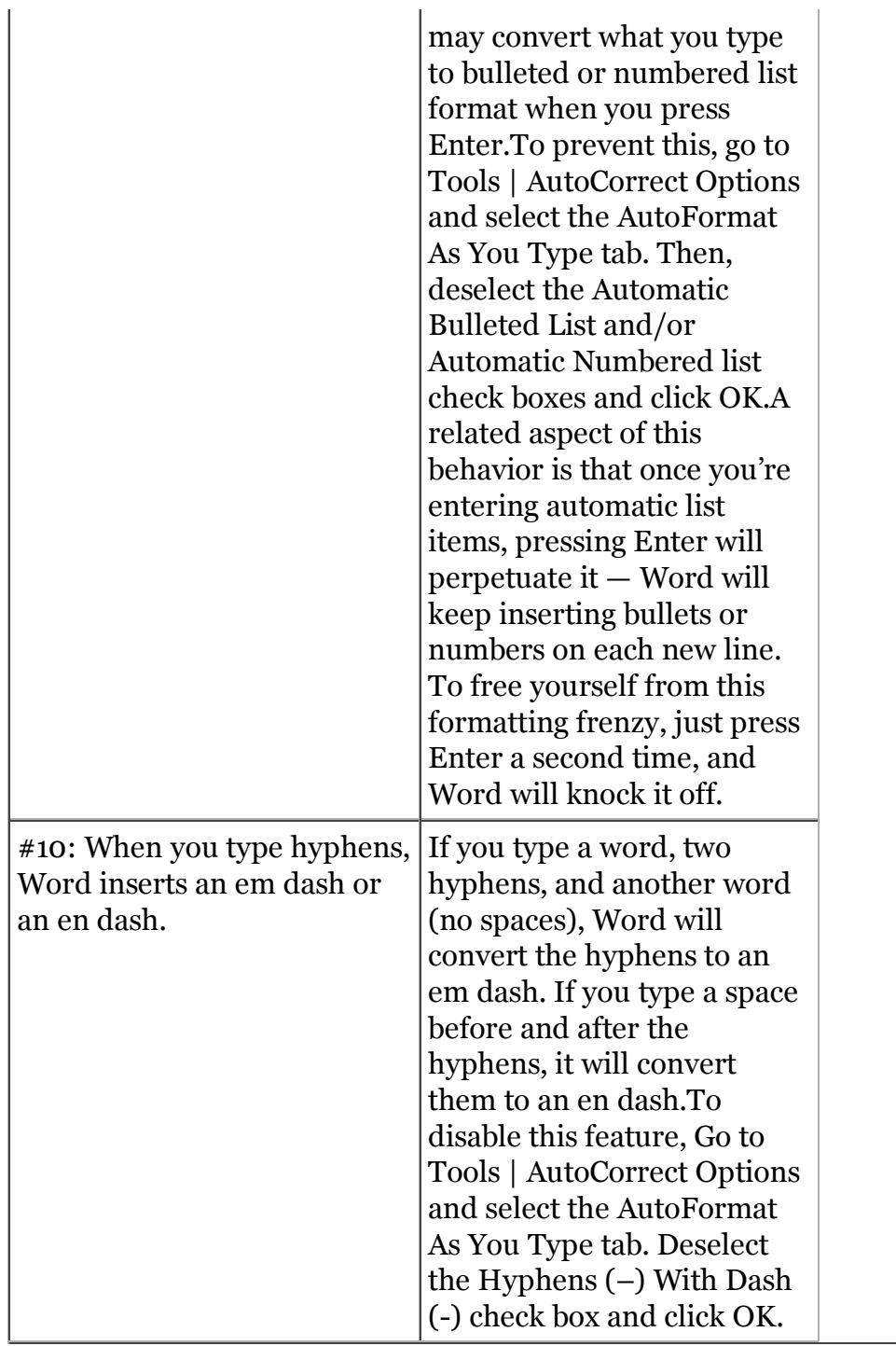

#### Bonus fixes

Word may cause your users some additional grief in various other ways besides automatic behaviors. It goes a little something like this:

User: My document if full of weird code stuff and my pictures are gone. Culprit: Field code display has been toggled on. Solution: Suggest that the user press Alt+F9 to restore the display of field code results.

User: I'm seeing gray brackets around a bunch of my text. Culprit: Bookmark display has been enabled.

Solution: Go to Tools | Options and select the View tab. Then, under the Show options, deselect the Bookmarks check box and click OK.

User: I'm typing and everything in front of the cursor is disappearing.

Culprit: The evil Overtype mode has been activated.

Solution: Go to Tools | Options and select the Edit tab. Then, under Editing Options, deselect the Overtype Mode check box and click OK. (It might be quicker to double-click OVR on the status bar, if you can point the user to it.)

User: Everything's gone, all my toolbars and menus and everything — there's nothing here but text. Culprit: The user has landed in Full Screen view.

Solution: Direct the user's attention to the Close Full Screen View button at the bottom of the window (depending on the version) or tell them to press Alt+V to display the View menu. They can then select Full Screen to turn off that view mode and return to familiar territory.

### Accessing the options in Word 2007

All the settings we've discussed here are accessible via the Office button in Word 2007:

To get to the AutoCorrect dialog box, click the Office button, select Word Options at the bottom of the menu, and choose Proofing from the pane on the left. In the pane on the right, click the AutoCorrect Options button, and Word will display the AutoCorrect dialog box containing the AutoCorrect and AutoFormat As You Type tabs.

To get to editing options, click the Office button, select Word Options at the bottom of the menu, and choose Advanced from the pane on the left. Word will display Editing Options at the top of the pane on the right. In that section, you'll find the When Selecting, Automatically Select Entire Word check box and the Use Overtype Mode option. If you scroll down to the Show Document Content section, you'll find the Show Bookmarks check box.

The successor to Full Screen view in Word 2007 is Full Screen Reading view. Users shouldn't get stuck there, but if they do, the Close button in the upper-right corner of the window will take them back to Print Layout view.

What inscrutable Word behaviors top your list of annoyances? Do you have to address the same points of confusion over and over with your users?

Get IT tips, news, and reviews delivered directly to your inbox by subscribing to TechRepublic's free newsletters.

**Jody Gilbert** has been writing and editing technical articles for the past 20 years, including a stint with The Cobb Group/ZD Journals. She's been with TechRepublic since Day One. Read her full bio and profile.

### People who read this, also read...

Quickly get rid of unwanted formatting in Word documents 10 things I can never find in Word 2007 Use Word 2007's new Reading Highlight feature to highlight words in your document Where is the AutoFormat As You Type feature in Word 2007?

Finding Full Screen view in Word 2007

## Print/View all Posts Comments on this blog

Annoying features, are they? B.Balvocius | 07/10/07

Annoying features, they are! holmescd@... |  $07/11/07$ 

Annoyance = being helpless? or just a question of being positive ... B.Balvocius  $| 07/11/07$ 

Hold my Word features down? Huh? rxgirl | 07/12/07

Annoying features were not created to be annoying B.Balvocius | 07/12/07

Annoyance is based on ones own perception DanLM | 07/12/07

If they annoy you... donald.young@... | 07/18/07

Features indicate control blarman | 07/19/07

My biggest annoyance wittmav@... | 07/15/09

Wow, you sound so full of yourself..... Bill G? decartwright@... | 07/19/07

Some irony. B.Balvocius | 07/23/07

maybe not intended but still annoying golncor | 07/24/07

ATTACK OF WORD! InfestedTerrans | 10/18/07

Not Annoyances - Options BRS | 12/19/08

Happy users are a good thing ssharkins@... | 07/14/07

A Good Program Would Architect | 07/15/09

You're both so right Juanita Marquez | 07/16/09

RTFM n4aof@... | 07/18/07

Maybe not now but... ismith@... |  $07/19/07$ We are both showing our age... n4aof@... | 07/19/07 And getting older all the time ; 0) ismith@...  $\vert$  07/19/07 Not Old just more frustrated decartwright@... | 07/19/07 Before there was Wordstar... raisch@... | 07/20/07 Spellbinder david.banoff@... | 07/15/09 Sounds like an 8088 melias@... | 07/15/09 manuals and other things dhays | 04/16/08 Manual Paper gbentley@... | 07/20/07 re: why when you can read it on-screen? kyle@... | 07/31/07 excuse me? kyle@... | 07/31/07 BTW, what the heck does "RTFM" mean? B.Balvocius | 07/31/07 From your link melias@... | 07/15/09 Yes, they are annoying sgoering@... |  $07/31/07$ Excellent Article ron@... | 12/26/07 Annoying people bad habits hideaway@... | 01/09/08 There is no manual. rmbreed $@... | 04/16/08$ Site for great Word Tips Kassandra\_Fl | 07/15/09 Can't turn off auto-date! boxcarss@... | 07/15/09 Auto Date Field Code Kassandra\_Fl | 07/15/09 capitalize all single "i" slam5 | 12/13/09

RE: 10 annoying Word features (and how to turn them off) paige  $181@... | 07/12/07$ RE: 10 annoying Word features (and how to turn them off) midniteone | 07/18/07 Annoying and processor consuming- Word 2003 d.feder@... | 07/18/07 microphone=OFF ricklw@... | 07/18/07 An example of annoying C\_Tharp | 07/18/07 RE: 10 annoying Word features (and how to turn them off) scott.gerber@... | 07/18/07 Ah... the ribbon... :) ssharkins@... | 07/18/07 Finding Menu commands in the Ribbon dbFactor | 07/18/07 Thank you! ssharkins@... | 07/20/07 An easier Excel workbook Kassandra\_Fl | 07/15/09 #3: Word inserts symbols unexpectedly, such as trademark or copyright chara n4aof@... | 07/18/07 Solution ssharkins@... | 07/18/07 Easier Solution n4aof@... | 07/19/07 Good point ssharkins@... | 07/20/07 RE: 10 annoying Word features (and how to turn them off) raisch@... | 07/18/07 And Where Is The Configuration Wizard? raisch@... | 07/18/07 Configuration Wizbang n4aof@... | 07/19/07 Bonus Fix for Overtype mode JJMach | 07/18/07 RE: 10 annoying Word features (and how to turn them off) wyllys@... | 07/18/07 RE: 10 annoying Word features (and how to turn them off) misceng | 07/23/07 SSM Meesha | 04/16/08

RE: 10 annoying Word features (and how to turn them off) finmedmgr | 07/18/07 RE: 10 annoying Word features (and how to turn them off) marissa@... |  $07/18/07$ RE: 10 annoying Word features (and how to turn them off) irhengst $\omega$ ... | 07/18/07 RE: 10 annoying Word features (and how to turn them off) ben.rattigan | 07/19/07 Default Style n4aof@... | 07/19/07 Possible solutions JodyGilbert  $\approx$  | 07/19/07

Please help me with this "feature" jrhengst@... | 07/20/07

Stop style automatic updates martin.tech@... | 07/21/07

Thank you! jrhengst@... | 07/21/07

RE: 10 annoying Word features (and how to turn them off) viviana.oviedo@... | 07/19/07 RE: 10 annoying Word features (and how to turn them off) ssharkins@... | 07/20/07 RE: 10 annoying Word features (and how to turn them off) fadbel | 07/20/07 RE: 10 annoying Word features (and how to turn them off) bblackmoor@... | 07/23/07 That's nice for you... VEH | 07/16/09 RE: 10 annoying Word features (and how to turn them off) charles.aponte1@... |  $07/27/07$ RE: 10 annoying Word features (and how to turn them off) katsoprano@... |  $07/31/07$ RE: 10 annoying Word features (and how to turn them off) cldboone@... | 10/18/07 RE: 10 annoying Word features (and how to turn them off) binstock@... | 12/27/07 Updated Word 2003 = shizz cory.schultze $@...|04/22/08$ RE: 1st is missing: Paste Special [GZ] | 09/29/08

Paste Special shortcut requires a macro cciolli@... | 07/15/09

Paste Special - mouselessly Larry3500 | 07/15/09 Another shortcut Kassandra\_Fl | 07/15/09 RE: 10 annoying Word features (and how to turn them off) slugnutty@... | 04/20/09 RE: 10 annoying Word features (and how to turn them off) rhmercer@... |  $07/15/09$ Follow the path and delete the template......... ThumbsUp2 | 07/15/09 RE: 10 annoying Word features (and how to turn them off) petegraham@... |  $07/15/09$ Don't delete the 2003 stuff though... ThumbsUp2 | 07/15/09 RE: 10 annoying Word features (and how to turn them off) ssylvanowicz@... |  $07/15/09$ Auto Deleting hiretireddds | 07/15/09 Word 2000 changing to French? skelly@... | 07/15/09 RE: 10 annoying Word features (and how to turn them off) scottknitter | 07/15/09 This a repost of a two year old article? Jordon | 07/15/09  $\vert$  yep JodyGilbert  $\approx$   $\vert$  07/15/09 Date "completion" martin $@...|07/15/09$ Easy way to turn Overtype mode off: rconway@... |  $07/16/09$ RE: 10 annoying Word features (and how to turn them off) scrutin@... |  $07/22/09$ Maybe Microsoft with start hiring people from earth someday George\_Butel@... | 08/19/09 RE: 10 annoying Word features (and how to turn them off) Birdlady(r)  $\vert$  11/29/09 Disable angry electronic violin sound MS Word Trae76 | 01/05/10 RE: 10 annoying Word features (and how to turn them off) Les.Abnett@... |  $0.5/19/10$ RE: 10 annoying Word features (and how to turn them off) michelle bolger | 05/21/10

RE: 10 annoying Word features (and how to turn them off) Bernie Ethier | 11/09/10

My Updates My Contacts

Would you like your own dynamic Workspace on TechRepublic?

Take two minutes and set up a TechRepublic member profile.

**Sign In Now** 

Would you like your own dynamic Workspace on TechRepublic?

Take two minutes and set up a TechRepublic member profile.

**Sign In Now** 

About CBS Interactive | Jobs | Advertise | Mobile | Site Map

© 2010 CBS Interactive Inc. All rights reserved. | Privacy Policy (updated) | Terms of Use